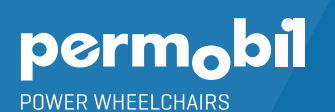

# **JOYSTICK MODULE QUICK START GUIDE**

BLUETOOTH™ MOUSE EMULATION FOR PC, MAC & ANDROID PHONE OR TABLET

## **ACTIVATING BLUETOOTH MODE**

- 1. Press and hold soft key #1 (blue button in upper left corner) to enter settings menu.
- 2. Using joystick, scroll down to "Bluetooth", right command of joystick to select.
- 3. Scroll to desired Bluetooth device ("R-net Mouse 1" or "R-net Mouse 2"), right or left command of joystick to turn <on>.
- 4. Scroll to "Exit" at bottom of screen, right command to "Exit" to settings menu.
- 5. Scroll to "Exit" at bottom of settings menu, right command to "Exit".
- 6. Power chair off/on twice.

## **PAIRING PERMOBIL JOYSTICK MODULE WITH DEVICE**

- 1. Press and hold soft key #3 (blue button in upper right corner) to enter Bluetooth Mode ("M3"). Option to use power/mode toggle to access Mode 3.
- 2. Select desired device, if more than one device is active, by scrolling and selecting with right command of joystick.
- 3. Put in discoverable mode by holding joystick forward for 15 seconds or until you hear a beep, repeat by holding joystick in reverse for 15 seconds or until you hear a second beep.
- 4. Enter Bluetooth settings on device being paired, and if required search for new device. Pair with "R-net Mouse 1" or "R-net Mouse 2". If prompted for a passcode, enter 0000.

## **DEFAULT SETTINGS IN "MOUSE MODE"**

- Softkey #2 Short hold is left click; long hold is double left click
- Softkey #3 Short hold is return to drive mode ("M1")
- 4 Softkey #4 Short hold is right click; long hold takes you to home screen on an android device
- S Speed toggle second function Scroll up/down

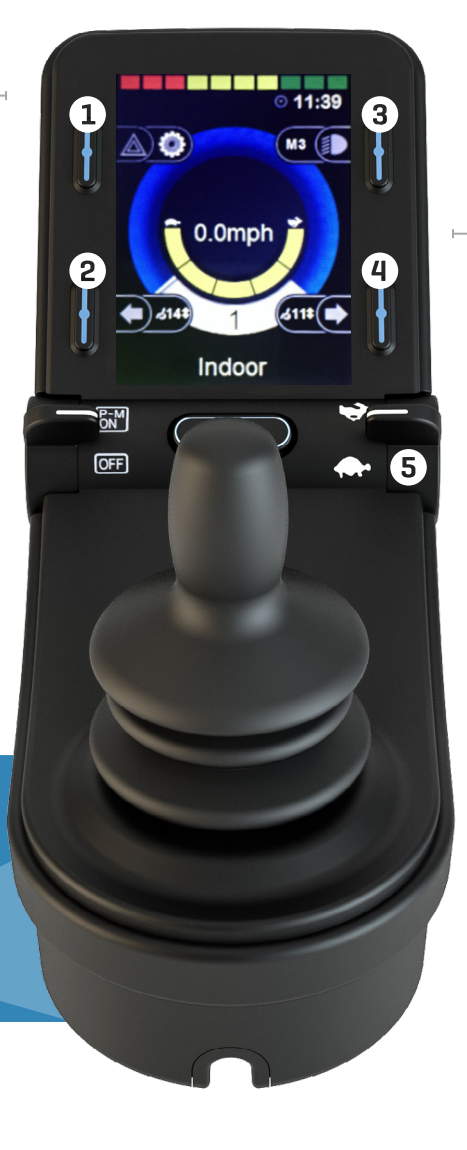

## **IF USING WITH OMNI DISPLAY**

- Follow instructions as outlined above for activating Bluetooth mode and pairing with device.
- "Bluetooth" should show in Omni user menu. User will select "Bluetooth" from user menu through right command of alternative drive control.
- If user only has one device active, that device will be selected and ready for use.
- If more than one device is active, reverse command will scroll down the device list and right command will select device. If user cannot see the Permobil Joystick Module (PJSM), he/she will need to memorize order of devices on the PJSM, and count beeps to know what device is active.

## **PC PROGRAMMING OPTIONS**

- Enable "Nudge" to allow quick hits of input device for mouse clicks
- Program mono jack mode port to use external switches for mouse clicks
- Customize screen graphics
- Personalize names of Bluetooth devices